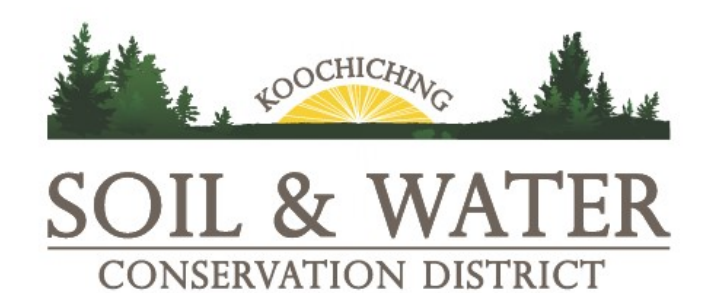

## NOTICE REGARDING REGULAR BOARD MEETINGS OF THE KOOCHICHING SWCD DURING COVID-19

## MS 13D.021 MEETINGS BY TELEPHONE OR OTHER ELECTRONIC MEANS; CONDITIONS:

A meeting governed by this section and section 13D.01, subdivisions 1, 2, 4, and 5, may be conducted by telephone or other electronic means so long as the following conditions are met:

(1) the presiding officer, chief legal counsel, or chief administrative officer for the affected governing body determines that an in-person meeting or a meeting conducted under section 13D.02 is not practical or prudent because of a health pandemic or an emergency declared under chapter 12;

(2) all members of the body participating in the meeting, wherever their physical location, can hear one another and can hear all discussion and testimony;

(3) members of the public present at the regular meeting location of the body can hear all discussion and testimony and all votes of the members of the body, unless attendance at the regular meeting location is not feasible due to the health pandemic or emergency declaration;

(4) at least one member of the body, chief legal counsel, or chief administrative officer is physically present at the regular meeting location, unless unfeasible due to the health pandemic or emergency declaration; and

(5) all votes are conducted by roll call, so each member's vote on each issue can be identified and recorded.

Until further notice, the regular monthly meetings of the Koochiching SWCD Board will be held via teleconference. Meeting dates/times can be found at https://koochichingswcd.org/minutes-agendas/

The public may join a meeting using one of the following methods:

- 1. To join the meeting from your computer, tablet or smartphone. https://www.gotomeet.me/PamTomevi/koochiching-swcd-board-meeting If you are new to GoToMeeting, get the app now to be ready when the meeting starts: https://global.gotomeeting.com/install/402868653
- 2. Call in from the United States (Toll Free): 1877 568 4106 Meeting number (access code): 402-868-653 # If you are prompted to enter an Audio Control Pin, just push the # again.